# **Configure tabular views default layout**

Via system configuration it is possible to customize the default configuration of the task overview and the user management (for other tabular views this could also be enabled with some development).

#### Setting the visibility

To define, if a column should be hidden, use the hidden attribute as shown in the example below. If you want to show the column instead by default, set hidden to false.

#### Setting width

To set the width, use the width attribute as shown in the example below. Please note, that some columns have a defined minimum width. Where this is the case, a width that is set in the config and that is smaller than the minimum width set in the application itself will be ignored.

### Setting the order

For defining the order of the columns, all columns that exist in the table must be listed in the configuration. If you do not list all columns in your configuration, only the visibility of the listed columns and their width will be adjusted but the order of your configuration will be irrelevant.

## How to build a configuration the easy way (Task overview example)

- 1. Open the tabular view in question in translate5
- 2. Adjust its configuration in a way that it suits your needs
- 3. Open the console in Firefox or Chrome by pressing F12
- 4. Grid configuration

 }, {

},

"id":"userState"

- a. For the task management table: Ext.ComponentQuery.query('#adminTaskGrid')[0].getState()
- 5. Copy the result and reformat it in a way that it fits the code example shown below
- 6. Open the database table Zf\_configuration for editing and search for the row where name = "runtimeOptions.frontend.defaultState.adminTaskGrid".
- 7. Set the value of this row to a JSON object analogous to the example shown below
- 8. The same procedure can be done for the User overview table.
	- a. Make your table adjustment and get the table state configuration using: Ext.ComponentQuery.query('#adminUserGrid')[0].getState() b. The received value should be inserted in runtimeOptions.frontend.defaultState. adminUserGrid Zf\_configuration.

```
// On this example, changes will be applied over 'adminTaskGrid
// the value should be applied for Zf_configuration with name "runtimeOptions.frontend.defaultState.
adminTaskGrid"
//example: column configuration with column order and hidden columns included
//NOTE: don't add the comments in your column configuration
{
    "columns":[
       {
          "id":"workflowStepName"
       },
       {
          "id":"taskName"
       },
       {
          "id":"taskGridActionColumn",
          "hidden":false,
          "flex":null
       },
       {
          "id":"customerId",
          "hidden":true
       },
       {
          "id":"taskNr",
          "hidden":true
       },
       {
          "id":"state"
```

```
 {
    "id":"userAssocDeadline"
 },
 {
    "id":"wordCount",
    "hidden":true
 },
 {
    "id":"segmentFinishCount"
 },
 {
    "id":"segmentCount"
 },
 {
    "id":"fileCount"
 },
 {
    "id":"relaisLang",
    "hidden":true
 },
 {
    "id":"referenceFiles",
    "hidden":true
 },
 {
    "id":"terminologie",
    "hidden":true
 },
 {
    "id":"sourceLang"
 },
 {
    "id":"userCount",
    "hidden":true
 },
 {
    "id":"taskassocColumn"
 },
 {
    "id":"targetLang"
 },
 {
    "id":"edit100PercentMatch",
    "hidden":true
 },
 {
    "id":"emptyTargets",
    "hidden":true
 },
 {
    "id":"lockLocked",
    "hidden":true
 },
 {
    "id":"pmName"
 },
 {
    "id":"orderdate"
 },
 {
    "id":"id",
    "hidden":true
 },
 {
    "id":"taskGuid",
    "hidden":true
 },
 {
    "id":"workflow",
    "hidden":true
 },
```
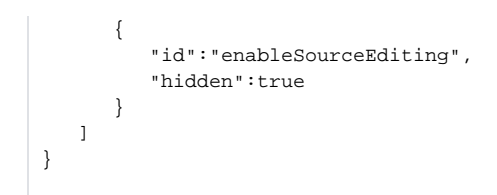